## **HOW TO FIND MY UNIQUE 4 DIGIT ZIP CODE EXTENSION**

Open your internet browser of choice.

Enter URL[: https://tools.usps.com/go/ZipLookupAction!input.action](https://tools.usps.com/go/ZipLookupAction!input.action)

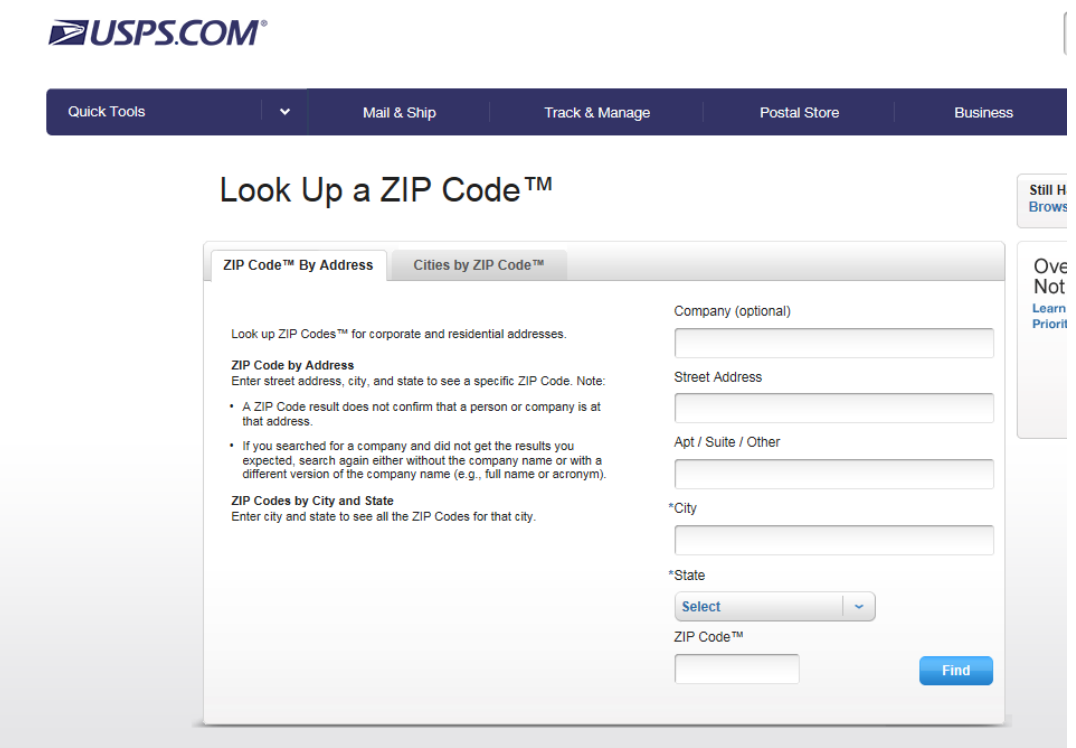

Enter your street address, city, state and zip code

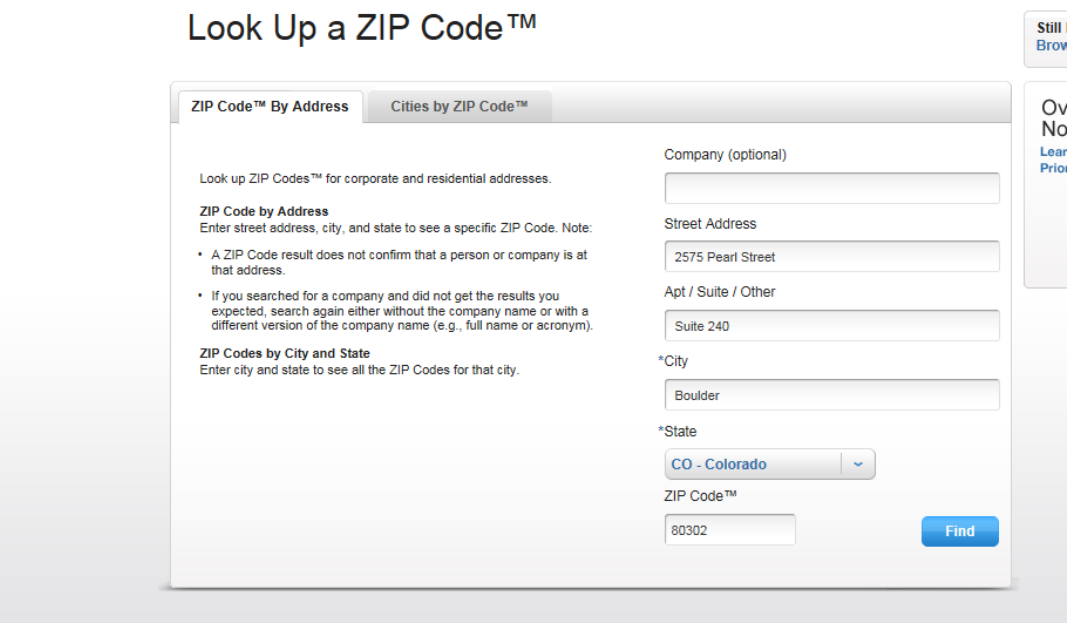

Click Find

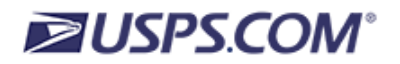

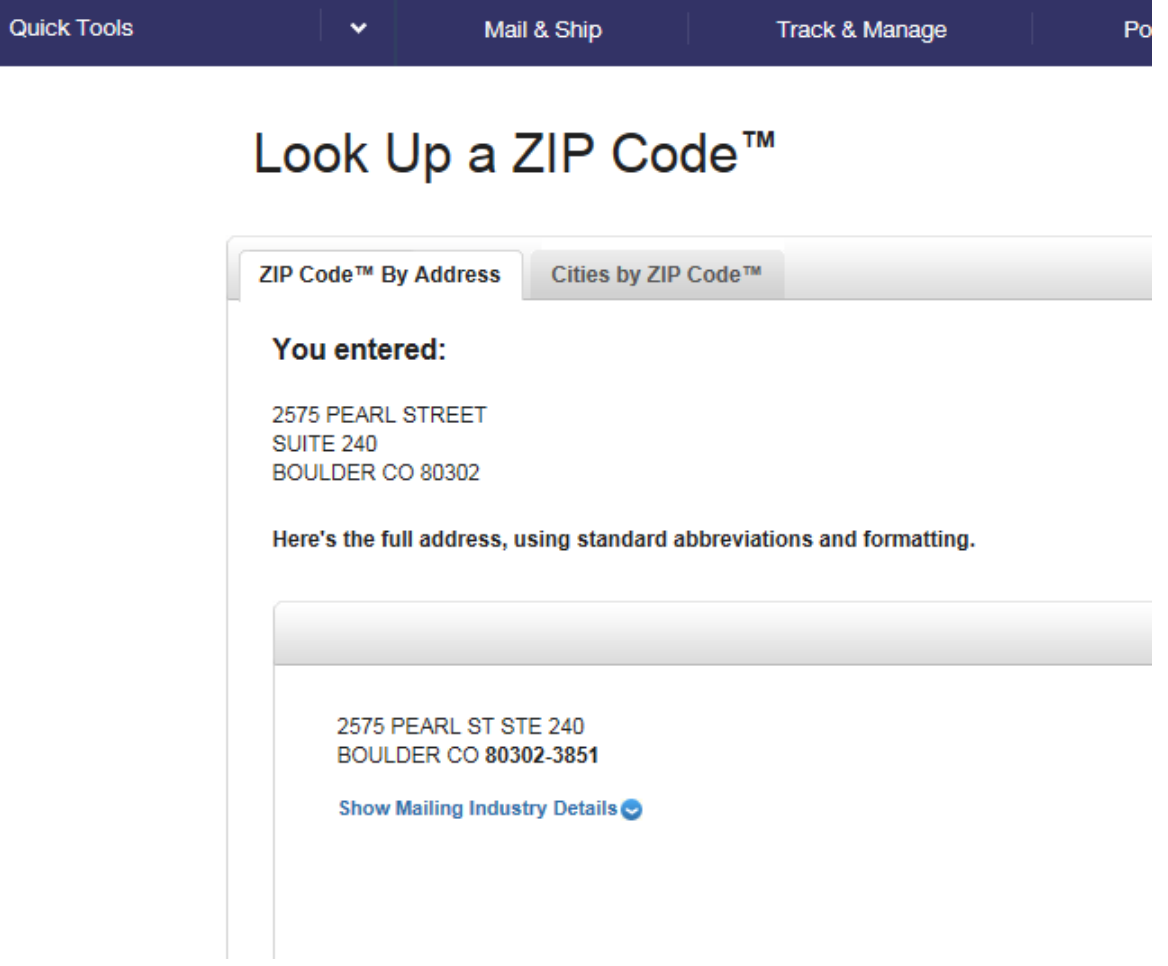